# **Table**Quickstart Guide

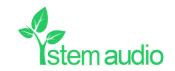

## Connect your Table Plug-in your Table unit and connect it to the network

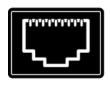

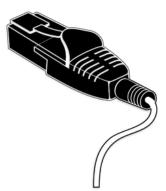

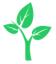

## Find your unit Identify the Table unit you want on the network & select it via the Stem ecosystem platform

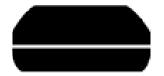

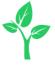

## Name your unit Give your Table unit a name (Ex. Medium Conference Room -Table 1)

Please name your unit

Typical name might relate to the location of the device ex. Room 304, Table Unit A

DEVICE NAME

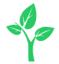

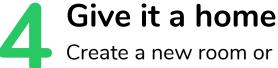

Create a new room or choose which room this unit will be placed in via the Stem ecosystem platform

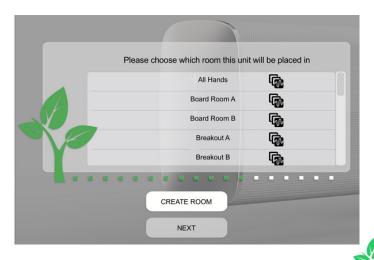

#### Need some help?

Email: customerservice@stemaudio.com

**Telephone:** (949) 877-STEM (7836)

**Product User Manuals:** 

stemaudio.com/manuals

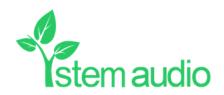